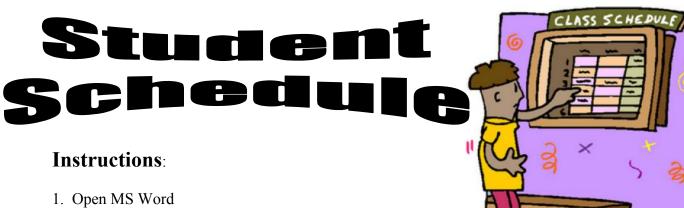

2. Save this blank document like the example below

**Example: 10WF-schedule-nelson** 

- 3. Type your Name / Period / Current Date at the top (three lines / Center aligned)
- 5. Use a TABLE to create your class schedule (all periods).
- 6. Include the following information:
  - Header (top line of table): Period / Room / Class / Teacher
  - For alternating classes, lists them on two different lines

Example: 2OWF

2ETR

- Add appropriate Word Art. This could be your name or some other appropriate phrase.
- Add an appropriate Clip Art
- Format the table to make it look "Pretty" (and readable)

Use the sample below as your guide for this project

## Sample:

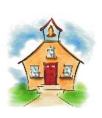

Henry Student Period 1 Feb. 11, 2010

Henry's Schedule

| Period | Room | Class    | Teacher      |
|--------|------|----------|--------------|
| TA     | 205  | TA       | Mrs. Manners |
| 1      | 210  | Math     | Mr. Digit    |
| 2 OWF  | 428  | PE       | Mr. Coach    |
| 2 ETR  | 236  | Computer | Mr. Geek     |
| 3      | 218  | Science  | Ms. Beaker   |
|        |      |          |              |
|        |      |          |              |
|        |      |          |              |
|        |      |          |              |
|        |      |          |              |